# HP Operations Orchestration Software

for the Windows operating system

Software Version: 10.01

HP Service Manager Integration Guide

Document Release Date: August 2013 Software Release Date: August 2013

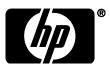

# Legal Notices

# Warranty

The only warranties for HP products and services are set forth in the express warranty statements accompanying such products and services. Nothing herein should be construed as constituting an additional warranty. HP shall not be liable for technical or editorial errors or omissions contained herein.

The information contained herein is subject to change without notice.

### **Restricted Rights Legend**

Confidential computer software. Valid license from HP required for possession, use or copying. Consistent with FAR 12.211 and 12.212, Commercial Computer Software, Computer Software Documentation, and Technical Data for Commercial Items are licensed to the U.S. Government under vendor's standard commercial license.

### **Copyright Notices**

© Copyright 2008-2013 Hewlett-Packard Development Company, L.P.

### **Trademark Notices**

For information on open-source and third-party software acknowledgements, see in the documentation set for this release, Open-Source and Third-Party Software Acknowledgements (3rdPartyOpenNotices.pdf).

# **Documentation Updates**

The title page of this document contains the following identifying information:

- Software Version number, which indicates the software version.
- Document Release Date, which changes each time the document is updated.
- Software Release Date, which indicates the release date of this version of the software.

To check for recent updates or to verify that you are using the most recent edition of a document, go to:

### http://h20230.www2.hp.com/selfsolve/manuals

This site requires that you register for an HP Passport and sign-in. To register for an HP Passport ID, go to:

### http://h20229.www2.hp.com/passport-registration.html

Or click the New users - please register link on the HP Passport login page.

You will also receive updated or new editions if you subscribe to the appropriate product support service. Contact your HP sales representative for details.

# Support

Visit the HP Software Support web site at:

### www.hp.com/go/hpsoftwaresupport

This Web site provides contact information and details about the products, services, and support that HP Software offers.

HP Software online support provides customer self-solve capabilities. It provides a fast and efficient way to access interactive technical support tools needed to manage your business. As a valued support customer, you can benefit by using the support web site to:

- Search for knowledge documents of interest
- Submit and track support cases and enhancement requests
- Download software patches
- Manage support contracts
- Look up HP support contacts
- Review information about available services
- Enter into discussions with other software customers
- Research and register for software training

Most of the support areas require that you register as an HP Passport user and sign in. Many also require a support contract. To register for an HP Passport ID, go to:

#### http://h20229.www2.hp.com/passport-registration.html

To find more information about access levels, go to:

http://h20230.www2.hp.com/new\_access\_levels.jsp

# Contents

| Overview of Service Manager Integration                   | 6                                                                                                    |
|-----------------------------------------------------------|----------------------------------------------------------------------------------------------------|
| Use cases and scenarios                                   | 6                                                                                                    |
| Installation and configuration instructions               | 6                                                                                                    |
| Service Manager 9.3x configurations                       | 8                                                                                                    |
| Change configuration                                      | 8                                                                                                    |
| Incident configuration                                    |                                                                                                    |
| Problem configuration                                     |                                                                                                    |
| Adding "Change Category Phases" global list               |                                                                                                    |
| Adding "Change Subcat" global list                        |                                                                                                    |
| Adding "Problem and Incident Closure Codes" global list   |                                                                                                    |
| Versions                                                  | 27                                                                                                    |
| Service Manager integration operation infrastructure      | 28                                                                                                    |
| Common inputs in the integration                          | 29                                                                                                    |
| Operation specifics                                       |                                                                                                    |
| Change Management Operations                              |                                                                                                    |
| Incident Management Operations                            |                                                                                                    |
| Problem Management Operations                             |                                                                                                    |
| Troubleshooting                                           | 32                                                                                                    |
|                                                           |                                                                                                    |
| How to find user rights and properties (all SM versions)  |                                                                                                    |
| How to view a list of recommended values for siteCategory |                                                                                                    |
| Error messages                                            |                                                                                                    |
| Known Issues – Service Manager sessions                   |                                                                                                    |
| Security                                                  | 40                                                                                                    |
|                                                           | Use cases and scenarios.<br>Installation and configuration instructions .<br>Service Manager 9.3x configurations .<br>Change configuration .<br>Incident configuration .<br>Adding "Change Category Phases" global list .<br>Adding "Change Subcat" global list .<br>Adding "Problem and Incident Closure Codes" global list.<br>Versions .<br>Service Manager integration operation infrastructure .<br>Common inputs in the integration<br>Operation specifics.<br>Change Management Operations.<br>Incident Management Operations.<br>Problem Management Operations.<br>Problem Management Operations.<br>Problem Management Operations.<br>Troubleshooting.<br>How to display Sched Outage Start and Sched Outage End fields.<br>How to find user rights and properties (all SM versions).<br>How to view a list of recommended values for siteCategory.<br>Error messages.<br>Known Issues – Service Manager sessions |

# 1 Overview of Service Manager Integration

With this integration, you can build HP Operations Orchestration (OO) flows that are integrated into HP Service Manager.

This document will explain how this integration has been implemented and how the operations included communicate between OO and SM.

# Use cases and scenarios

The following are the major use cases for the SM integration, and the operations that you can use to implement them.

- Managing changes:
  - o Approve Change
  - o Create Change
  - o Get Change
  - o Get Change Category Phases
  - o Get Change Subcategories
  - o Move Change to Next Phase
  - Update Change
  - Update Change Category
- Managing incidents:
  - $\circ$  Create Incident
  - $\circ \quad {\rm Get} \ {\rm Incident}$
  - $\circ$  Resolve Incident
  - o Update Incident
- Managing problems:
  - o Create Problem
  - $\circ$  Get Problem
  - o Update Problem
- Closing tickets:
  - $\circ \quad \text{Close Ticket} \quad$
  - $\circ$  Get Ticket Closure Codes

# Installation and configuration instructions

HP Service Manager (SM) comes with a default WSDL configuration. Each ticket type (such as change, incident, and problem) has a service associated with it that makes possible the communication between OO and SM. SM operations communicate with three main services: Change Management, Incident Management, and Problem Management.

Each service has a WSDL that specifies which fields are exposed from the different tables and which actions are allowed to be performed on an SM server. To make sure that SM operations work properly, the server must configure these WSDL files to expose all of the fields needed for the operations.

Each field from an SM operation maps to a field in the Service Manager corresponding WSDL. For example the Update Change operation invokes the Change Management service. The operation invokes the action "Update" providing the service with the appropriate field values from the operation's inputs. As a result, the service calls the appropriate SM processes to update the change, performs the request, and returns a message with a result or an error.

Before running any of the SM operations, we strongly recommend that you make the following configurations on your SM server as shown in the following sections.

# 2 Service Manager 9.3x configurations

# Change configuration

For the OO operations that work with changes to execute successfully, you must make the following configuration changes to Service Manager:

1. In the System Navigator go to **Menu Navigation**, then **Tailoring**, then **Web Services**, and then **WSDL Configuration**.

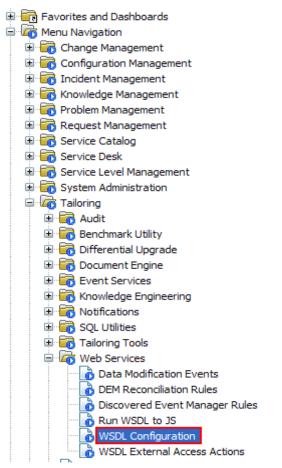

Figure 1 - Location in menu of WSDL Configuration

| 😽 Search External Access Definition Records 🗙 |        |            |  |  |  |  |  |
|-----------------------------------------------|--------|------------|--|--|--|--|--|
| 🚰 Back 💠 Add 🔗 Search 🔍 Find                  | 📅 Fill |            |  |  |  |  |  |
| (i) No records selected                       |        |            |  |  |  |  |  |
| External Access Definition                    |        |            |  |  |  |  |  |
| Service Name:                                 |        | Released   |  |  |  |  |  |
| Name:                                         | ×      | Deprecated |  |  |  |  |  |
| Object Name:                                  | Change |            |  |  |  |  |  |

### Figure 2 - Search for Change External Access Definition

3. Near the top of the window, you can see a list of SM objects. If it's not already selected, choose the **Change** object. Now, your screen should look like this:

| 🖃 🗁 Connection - SM Server 📃 🔝 | 🖷 OK 💢 Cancel 🛆 Previous 🥎 N | lext 📫 Add 💾 Save 🌐 | Delete 🔍 Find 📑 Fill |                          |  |  |  |
|--------------------------------|------------------------------|---------------------|----------------------|--------------------------|--|--|--|
| 🗄 💽 Favorites and Dashboards   |                              |                     | •                    |                          |  |  |  |
| 🗄 🐻 Change Management          |                              |                     |                      |                          |  |  |  |
| 🗄 🐻 Configuration Management   |                              |                     |                      |                          |  |  |  |
| 🗄 🐻 Incident Management 🛛 🚺 🛤  | External Access Definition   |                     |                      |                          |  |  |  |
| 🗉 🐻 Knowledge Management       |                              |                     |                      |                          |  |  |  |
|                                | Service Name:                | ChangeManagement    |                      | Released                 |  |  |  |
| 🕀 🐻 Request Management         | Name:                        | cm3r                |                      | Deprecated               |  |  |  |
| 🗄 🛅 Service Catalog            |                              |                     | -                    |                          |  |  |  |
|                                | Object Name:                 | Change              |                      |                          |  |  |  |
| 🗄 📷 Service Level Management   |                              |                     |                      |                          |  |  |  |
| 🗄 🧓 System Administration      | Allowed Actions              | Fields 🗇 RESTful    |                      |                          |  |  |  |
| 🖻 🚾 Tailoring                  |                              |                     |                      |                          |  |  |  |
| 🕀 🧓 Audit                      |                              |                     |                      |                          |  |  |  |
| 🕀 🚾 Benchmark Utility          | Allowed Actions              | Action Names        | Action Type          | Custom Action To Perform |  |  |  |
| 🕀 🧰 Differential Upgrade       | save                         | Update              |                      |                          |  |  |  |
| 🕀 🧰 Document Engine            | retract                      | Retract             |                      |                          |  |  |  |
| Event Services                 | reopen                       | Reopen              |                      |                          |  |  |  |
| E G Knowledge Engineering      |                              | MoveToNextPhase     |                      |                          |  |  |  |
| Notifications                  | nextphase                    |                     |                      |                          |  |  |  |
| Process Designer               | deny                         | Deny                |                      |                          |  |  |  |
| 🕀 🔂 SQL Utilities              | close                        | Close               |                      |                          |  |  |  |
| 🕀 🐻 Tailoring Tools            | approve                      | Approve             |                      |                          |  |  |  |
| 🖻 🚾 Web Services               | add                          | Create              | Create only          | ChM.createRecord         |  |  |  |
| Data Modification Events       |                              |                     |                      |                          |  |  |  |
| DEM Reconciliation Rules       |                              |                     |                      |                          |  |  |  |
| External Access Actions        |                              |                     |                      |                          |  |  |  |
| Run WSDL to JS                 |                              |                     |                      |                          |  |  |  |
| Web Service Configuration      |                              |                     |                      |                          |  |  |  |
|                                |                              |                     |                      |                          |  |  |  |

#### **Figure 3 - Change External Access Definition**

4. Look on the **Allowed Actions** tab and check that the available actions are exactly as in the following image. If not, you can add a new action by simply writing in the empty fields.

| Allowed Actions | Action Names    | Action Type | Custom Action To Perform |
|-----------------|-----------------|-------------|--------------------------|
| save            | Update          |             |                          |
| retract         | Retract         |             |                          |
| reopen          | Reopen          |             |                          |
| nextphase       | MoveToNextPhase |             |                          |
| deny            | Deny            |             |                          |
| close           | Close           |             |                          |
| approve         | Approve         |             |                          |
| add             | Create          | Create only | ChM.createRecord         |

**Figure 4 - Change actions** 

5. Look on the **Fields** tab and check that the available fields are exactly as in the following image. If not, you can add a new field by writing in the empty fields or change an existing one by retyping the field value.

|                                      |                   | _            |
|--------------------------------------|-------------------|--------------|
| Field                                | Caption           | Туре         |
| close, closing, comments             | ClosingComments   |              |
| close,completion.code                | ClosureCode       |              |
| description.structure, backout.meth  | BackoutMethod     |              |
| description.structure, description   | Description       |              |
| description.structure, justification | OverallAssessment |              |
| header, agreement.id                 | SLAAgreementID    | IntType      |
| header, approval.status              | ApprovalStatus    |              |
| header, assigned.to                  | AssignedTo        |              |
| header, backout.duration             | BackoutDuration   | DurationType |
| header, brief.description            | Title             |              |
| header, category                     | Category          |              |
| header, close.time                   | CloseTime         | DateTimeType |
| header, company                      | Company           |              |
| header, coord.phone                  | CoordinatorPhone  |              |
| header, coordinator                  | ChangeCoordinator |              |
| header, current.phase                | Phase             |              |

♦ Allowed Actions ♦ Expressions ♦ Fields

| ield                     | Caption         | Туре         |
|--------------------------|-----------------|--------------|
| neader, date.entered     | DateEntered     | DateTimeType |
| neader,foreign.id        | ExtProjectRef   |              |
| neader, number           | ChangeID        |              |
| neader, open             | Open            | BooleanType  |
| neader,planned.end       | PlannedEnd      | DateTimeType |
| neader,planned.start     | PlannedStart    | DateTimeType |
| neader, priority.code    | Priority        |              |
| neader, reason           | Reason          |              |
| neader, requested.by     | InitiatedBy     |              |
| neader, risk. assessment | RiskAssessment  |              |
| neader, status           | Status          |              |
| neader, subcategory      | Subcategory     |              |
| neader, type. level 2    | RFCType2        |              |
| nitial.impact            | Impact          | StringType   |
| middle,actual.cost       | ActualCost      |              |
| niddle,actual.outage.end | ActualOutageEnd | DateTimeType |

♦ Allowed Actions ♦ Expressions ♦ Fields

| Field                          | Caption                | Туре         |
|--------------------------------|------------------------|--------------|
| middle, actual. out age. start | ActualOutageStart      | DateTimeType |
| middle,actual.price            | ActualPrice            |              |
| middle, assets                 | Assets                 |              |
| middle,down.end                | ScheduledDowntimeEnd   | DateTimeType |
| middle, down.start             | ScheduledDowntimeStart | DateTimeType |
| middle, estimate. description  | EstimateDescription    |              |
| middle, estimate. price        | EstimatePrice          | StringType   |
| middle,location                | Location               |              |
| middle,logical.name            | ConfigurationItem      |              |
| middle,misc.array1             | MiscArray1             |              |
| middle, misc.array2            | MiscArray2             |              |
| middle,misc.array3             | MiscArray3             |              |
| middle,misc1                   | Misc1                  |              |
| middle,misc10                  | Misc10                 |              |
| middle,misc2                   | Misc2                  |              |
| middle, misc3                  | Misc3                  |              |

| Field                     | Caption              | Туре         |
|---------------------------|----------------------|--------------|
| middle,misc4              | Misc4                |              |
| middle,misc5              | Misc5                |              |
| middle,misc6              | Misc6                |              |
| middle,misc7              | Misc7                |              |
| middle,misc8              | Misc8                |              |
| middle,misc9              | Misc9                |              |
| middle,sched.outage.end   | ScheduledOutageEnd   | DateTimeType |
| middle,sched.outage.start | ScheduledOutageStart | DateTimeType |
| severity                  | Urgency              | StringType   |
| requestedDate             | RequestedEndDate     | DateTimeType |
| releaseCandidate          | ReleaseCandidate     | BooleanType  |
| location.full.name        | LocationFullName     | StringType   |
| emergency                 | Emergency            | BooleanType  |
| closureComments           | ClosureComments      |              |
| affected.item             | Service              |              |
| header,assign.dept        | AssignmentGroup      |              |
| release.type              | ReleaseType          |              |
| approvalComments          | ApprovalComments     |              |

# Figure 5 - Change fields

6. Click the **Save** button, and then **OK**.

| 😽 External Access Definition  🗙                                                                                                    |                      |  |  |  |  |  |
|----------------------------------------------------------------------------------------------------|----------------------|--|--|--|--|--|
| 💌 🔃 Mass Add Action                                                                                                    | 阳 Mass Delete Action |  |  |  |  |  |
| object.name                                                                                                    |                      |  |  |  |  |  |
| Change                                                                                                    |                      |  |  |  |  |  |
| ChangeCalendar                                                                                                    |                      |  |  |  |  |  |
| ChangeCalendarFilter                                                                                                    |                      |  |  |  |  |  |
| ChangeIIA                                                                                                    |                      |  |  |  |  |  |
| ChangeTask                                                                                                    |                      |  |  |  |  |  |
| Image: Save of the second second |                      |  |  |  |  |  |
| Service Name:                                                                                                    | ChangeManagement     |  |  |  |  |  |
| Name:                                                                                                    | cm3r                 |  |  |  |  |  |
| Object Name:                                                                                                    | Change               |  |  |  |  |  |
|                                                                                                    |                      |  |  |  |  |  |

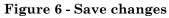

# Incident configuration

For the OO operations that work with incidents to execute successfully, you must make the following configuration changes to Service Manager:

1. In the System Navigator go to Menu Navigation, then Tailoring, then Web Services, and then WSDL Configuration.

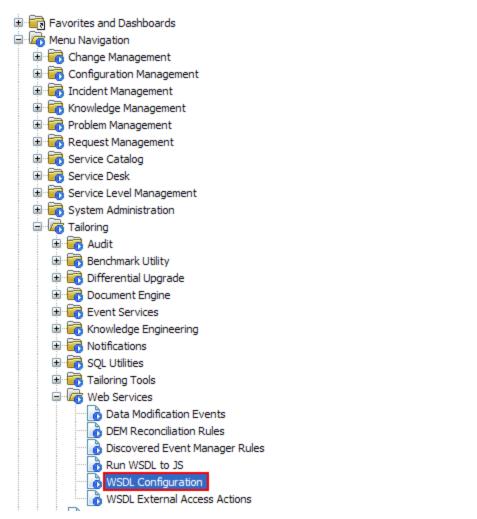

### Figure 7 - Location in menu of WSDL Configuration

2. In the **Object Name** field, input the value **Incident**, and then click **Search**.

| 😽 Search External Access Definition Records 🗙 |          |  |  |  |  |  |  |
|-----------------------------------------------|----------|--|--|--|--|--|--|
| 🚰 Back 💠 Add 🔗 Search 🔍 Find                  | 📅 Fill   |  |  |  |  |  |  |
|                                               |          |  |  |  |  |  |  |
| External Access Definition                    |          |  |  |  |  |  |  |
| External Access Definition                    |          |  |  |  |  |  |  |
| Service Name:                                 |          |  |  |  |  |  |  |
| Name:                                         | ✓        |  |  |  |  |  |  |
| Object Name:                                  | Incident |  |  |  |  |  |  |

Figure 8 - Search for Incident External Access Definition

Now, your screen should look like this:

| 😽 H | 🖁 HP Service Manager - External Access Definition - HP Service Manager Client |         |                      |                     |          |                  |                          |               |
|-----|-------------------------------------------------------------------------------|---------|----------------------|---------------------|----------|------------------|--------------------------|---------------|
|     | File Edit Window Help                                                         |         |                      |                     |          |                  |                          |               |
| 8 🖓 | · 🖻 🔽 🖸                                                                       | abo t   | ي الم 🕲              |                     |          |                  |                          |               |
| B   | System Navigator 🛛 🗖 🗖                                                        | Extern  | al Access Definition | ×                   |          |                  |                          |               |
|     |                                                                               |         |                      | 🔒 Save 😼 Delete     | O Find 🕂 | =ill             |                          | <b>₩</b> . ▼  |
|     | Connection                                                                    | V OIC   | Concer 1. Add        | a bave a belete     |          |                  |                          |               |
| ⋴⇔  | E Favorites and Dashboards                                                    |         |                      |                     |          |                  |                          | $\mathcal{P}$ |
|     | Menu Navigation                                                               | Extor   | nal Access Defin     | ition               |          |                  |                          |               |
|     | 🗄 🐻 Change Management                                                         | Exteri  | nal Access Denn      | luon                |          |                  |                          |               |
|     | 🗉 🐻 Configuration Manager                                                     |         |                      |                     |          | _                |                          |               |
|     | 🗄 📷 Incident Management                                                       | Service | Name:                | IncidentManagement  |          | Released         |                          |               |
|     | 🗈 📷 Knowledge Managemer                                                       | Name:   |                      | probsummary         | *        | Deprecated       |                          |               |
|     | Problem Management     Request Management                                     | Object  | Name:                | Incident            |          |                  |                          |               |
|     | Request Management     Service Catalog                                        |         |                      |                     |          |                  |                          |               |
|     | Service Desk                                                                  | 🔷 Al    | lowed Actions  🗇 E   | xpressions 🗇 Fields |          |                  |                          |               |
|     | 🗉 📅 Service Level Managen                                                     |         |                      |                     |          |                  |                          |               |
|     | 🗉 🐻 System Administration                                                     |         | Allowed Actions      |                     | Action N | ames Action Type | Custom Action To Perform | al 🔤          |
|     | 🖃 🚾 Tailoring                                                                 |         | add                  |                     | Create   | anes Action Type | Custom Action to Perform | 4             |
|     | 🕀 🔂 Audit                                                                     |         | dose                 |                     | Close    |                  |                          | - 3           |
|     | 🗈 🔂 Benchmark Utility<br>🗉 🚮 Differential Upgrad                              |         | reopensave           |                     | Reopen   |                  |                          | -             |
|     |                                                                               |         | resolvesave          |                     | Resolve  |                  |                          | -             |
|     | Event Services                                                                |         | save                 |                     | Update   |                  |                          |               |
|     | 🗄 \overline 🦝 Knowledge Engine                                                |         | Save                 |                     | opulate  |                  |                          |               |
|     | 🗈 🐻 Notifications                                                             |         |                      |                     |          |                  |                          | -             |
|     | 🗉 🐻 SQL Utilities                                                             |         |                      |                     |          |                  |                          | -             |
|     | 🕀 📷 Tailoring Tools                                                           |         |                      |                     |          |                  |                          |               |
|     | 🖃 🚾 Web Services                                                              |         |                      |                     |          |                  |                          |               |
|     | Data Modificati                                                               |         |                      |                     |          |                  |                          |               |
|     |                                                                               |         |                      |                     |          |                  |                          |               |
|     | Run WSDL to J                                                                 |         |                      |                     |          |                  |                          |               |
|     | WSDL Configur                                                                 |         |                      |                     |          |                  |                          |               |
|     | WSDL External                                                                 |         |                      |                     |          |                  |                          |               |
|     | 🛛 📄 Database Dictionar 🤜                                                      |         |                      |                     |          |                  |                          |               |
|     |                                                                               |         |                      |                     |          |                  |                          |               |
|     |                                                                               |         |                      |                     |          |                  | extaccess(e              | xt.view)      |

### Figure 9 - Incident External Access Definition

3. Look on the **Allowed Actions** tab and check that the available actions are exactly as in the following image. If not, you can add a new action by simply writing in the empty fields.

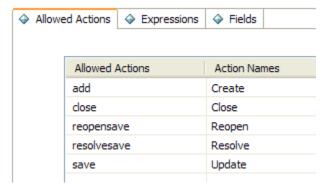

### Figure 10 - Incident actions

4. Look on the **Fields** tab and check that the available fields are exactly as in the following image. If not, you can add a new field by writing in the empty fields or change an existing one by retyping the field value.

| Field              | Caption                | Туре         |
|--------------------|------------------------|--------------|
| action             | IncidentDescription    |              |
| agreement.id       | SLAAgreementID         |              |
| status             | AlertStatus            |              |
| assignee.name      | AssigneeName           |              |
| assignment         | PrimaryAssignmentGroup |              |
| brief.description  | BriefDescription       |              |
| category           | Category               |              |
| close.time         | ClosedTime             | DateTimeType |
| closed.by          | ClosedBy               |              |
| company            | Company                |              |
| contact.name       | Contact                |              |
| explanation        | Solution               |              |
| first.name         | ContactFirstName       |              |
| fix.type           | ResolutionFixType      |              |
| folder             |                        |              |
| initial.impact     | InitialImpact          |              |
| last.name          | ContactLastName        |              |
| location.full.name | Location               |              |
| logical.name       | AffectedItem           |              |
| number             | IncidentID             |              |
| open.time          | OpenTime               | DateTimeType |
| opened.by          | OpenedBy               |              |
| problem.status     | IMTicketStatus         |              |
| problem.type       | ProblemType            |              |
| product.type       | ProductType            |              |
| resolution         | Resolution             |              |
| resolution.code    | ClosureCode            |              |
| severity           |                        |              |
| site.category      | SiteCategory           |              |
| subcategory        | Subcategory            |              |
| ticket.owner       | TicketOwner            |              |
| update.action      | JournalUpdates         |              |
| update.time        | UpdatedTime            | DateTimeType |
| updated.by         | UpdatedBy              |              |
| user.priority      | UserPriority           |              |

Figure 11 - Incident fields

5. Click the **Save** button, and then **OK**.

| 😽 External Access Definition 🗙 |                             |
|--------------------------------|-----------------------------|
| 🖌 OK 🗱 Cancel 💠 Add 📙          | Save 🖳 Delete 🔍 Find 🔠 Fill |
|                                |                             |
| External Access Definitio      | n                           |
|                                |                             |
| Service Name:                  | IncidentManagement          |
| Name:                          | probsummary 🗸               |
| Object Name:                   | Incident                    |

Figure 12 - Save changes

# Problem configuration

For the OO operations that work with problems to execute successfully, you must make the following configuration changes to Service Manager:

1. In the System Navigator go to Menu Navigation, then Tailoring, then Web Services, and then WSDL Configuration.

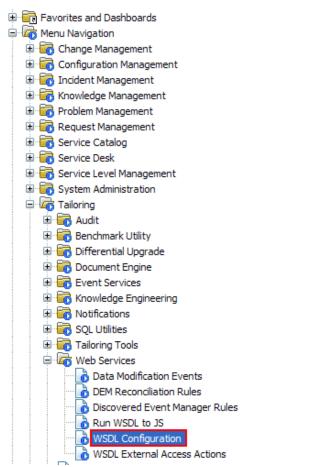

Figure 13 - Location in menu of WSDL Configuration

2. In the **Object Name** field, input the value **Problem**, and then click **Search**.

| 😽 Search External Access Definition Record | s 🗙                                   |
|--------------------------------------------|---------------------------------------|
| 🚰 Back 💠 Add 🔗 Search 🔍 Find               | 📅 Fill                                |
|                                            |                                       |
| External Access Definition                 |                                       |
| External Access Definition                 |                                       |
| Service Name:                              | · · · · · · · · · · · · · · · · · · · |
| Service Marrie.                            |                                       |
| Name:                                      | *                                     |
| Object Name:                               | Problem                               |

# Figure 14 - Search for Problem External Access Definition

Now, your screen should look like this:

| 圖 H  | 🖥 HP Service Manager - External Access Definition - HP Service Manager Client 📃 🗖 🔀 |         |                      |                     |          |              |             |                          |       |
|------|-------------------------------------------------------------------------------------|---------|----------------------|---------------------|----------|--------------|-------------|--------------------------|-------|
| File | ile Edit Window Help                                                                |         |                      |                     |          |              |             |                          |       |
| : 💽  | · 🕒 🛛 🖌                                                                             | abc     | 🛞 🖪 🛛 🖳              |                     |          |              |             |                          |       |
| Ê    | 🔓 System Navigator 🗙 📃 🗆                                                            | Extern  | al Access Definition | 2                   |          |              |             |                          |       |
|      | □ 🕹 🏹                                                                               |         |                      | Save 🖳 Delete       | 0 5-1 4  | <b>_</b> :II |             |                          | ₩     |
|      |                                                                                     | ✓ UK    | K Cancel 🖓 Add       | 🔚 save 🙀 Delete     |          | FIII         |             |                          |       |
| ₽⇔   | Connection                                                                          |         |                      |                     |          |              |             |                          | lip 🆴 |
| U*   | English Pavorites and Dashboards                                                    |         |                      |                     |          |              |             |                          |       |
|      |                                                                                     | Exter   | nal Access Defin     | ition               |          |              |             |                          |       |
|      | 🗉 📊 Configuration Manager                                                           |         |                      |                     |          |              |             |                          |       |
|      | 🗉 🐻 Incident Management                                                             | Service | e Name:              | ProblemManagement   |          | Released     |             |                          |       |
|      | 🗉 📆 Knowledge Managemer                                                             | Name:   |                      | rootcause           | ~        | Deprecated   | d           |                          |       |
|      | 🗉 🐻 Problem Management                                                              | Object  | Name:                | Problem             |          |              |             |                          |       |
|      | 🗄 📷 Request Management                                                              |         |                      | riobiciii           |          |              |             |                          |       |
|      | 🗈 🐻 Service Catalog                                                                 | 🔶 A     | lowed Actions        | xpressions 🗇 Fields |          |              |             |                          |       |
|      | 🗄 🔂 Service Desk                                                                    |         |                      |                     |          |              |             |                          |       |
|      | E G System Administration                                                           |         |                      |                     |          |              |             |                          |       |
|      |                                                                                     |         | Allowed Actions      |                     | Action N | lames        | Action Type | Custom Action To Perform |       |
|      | 🗉 📅 Audit                                                                           |         | save                 |                     | Update   |              |             |                          |       |
|      | 🕀 📅 Benchmark Utility                                                               |         | reopen               |                     | Reopen   |              |             |                          |       |
|      | 🗉 🐻 Differential Upgrad                                                             |         | closeme              |                     | Close    |              |             |                          |       |
|      | 🗈 🐻 Document Engine                                                                 |         | clone                |                     |          |              |             |                          |       |
|      | 🗉 🚾 Event Services                                                                  |         | add                  |                     | Create   |              |             |                          |       |
|      | 🕀 🐻 Knowledge Engine                                                                |         |                      |                     |          |              |             |                          |       |
|      | 🕀 🔂 Notifications                                                                   |         |                      |                     |          |              |             |                          |       |
|      | GQL Utilities     GQL Tailoring Tools                                               |         |                      |                     |          |              |             |                          |       |
|      | Web Services                                                                        |         |                      |                     |          |              |             |                          |       |
|      | Data Modificati                                                                     |         |                      |                     |          |              |             |                          |       |
|      | DEM Reconcilia                                                                      |         |                      |                     |          |              |             |                          |       |
|      | Discovered Eve                                                                      |         |                      |                     |          |              |             |                          |       |
|      | Run WSDL to J                                                                       |         |                      |                     |          |              |             |                          |       |
|      | 🔥 WSDL Configur                                                                     |         |                      |                     |          |              |             |                          |       |
|      | 🚽 🐻 WSDL External                                                                   |         |                      |                     |          |              |             |                          |       |
|      | 🔂 Database Dictionar 👽                                                              |         |                      |                     |          |              |             |                          |       |
|      | <                                                                                   |         |                      |                     |          |              |             |                          | -     |
|      |                                                                                     |         |                      |                     |          |              |             |                          |       |

**Figure 15 - Problem External Access Definition** 

3. Look on the **Allowed Actions** tab and check that the available actions are exactly as in the following image. If not, you can add a new action by simply writing in the empty fields.

| Ilowe | ed Actions | Expressions | ♦ Fields     |  |
|-------|------------|-------------|--------------|--|
|       |            |             |              |  |
|       | Allowed A  | Actions     | Action Names |  |
|       | save       |             | Update       |  |
|       | reopen     |             | Reopen       |  |
|       | closeme    |             | Close        |  |
|       | clone      |             |              |  |
|       | add        |             | Create       |  |
|       |            |             |              |  |

### Figure 16 - Problem actions

4. Look on the **Fields** tab and check that the available fields are exactly as in the following image. If not, you can add a new field by writing in the empty fields or change an existing one by retyping the field value.

| Service Name: | ProblemManagement |   |  |
|---------------|-------------------|---|--|
| Name:         | rootcause         | v |  |
| Object Name:  | Problem           |   |  |

| Field             | Caption                | Туре         |
|-------------------|------------------------|--------------|
| folder            |                        |              |
| assignee.name     | Assignee               |              |
| category          | ProblemCategory        |              |
| closed.by         | ClosedBy               |              |
| description       | Description            |              |
| brief.description | BriefDescription       |              |
| initial.impact    | InitialImpact          |              |
| close,time        | ClosedTime             | DateTimeType |
| assignment        | PrimaryAssignmentGroup | StringType   |
| open.time         | OpenTime               | DateTimeType |
| opened.by         | OpenedBy               |              |
| logical.name      | ConfigurationItem      |              |
| severity          | Severity               |              |
| updated.by        | UpdatedBy              |              |
| update.time       | UpdateTime             | DateTimeType |
| agreement.id      | SLAAgreementID         |              |
| ticket.owner      | TicketOwner            |              |
| problem.type      | ProblemType            |              |
| product.type      | ProductType            |              |
| reopen.time       | ReopenTime             | DateTimeType |
| reopened.by       | ReopenedBy             |              |
| subcategory       | Subcategory            |              |
| current.phase     | CurrentPhase           |              |
| company           | Company                |              |
| incident.category | Category               |              |
| update            | Update                 |              |
| closure.code      | ClosureCode            |              |
| affected.item     | Service                | StringType   |
| rcStatus          | Status                 |              |

### **Figure 17 - Problem fields**

5. Look on the Expression tab and search for the expression:

```
if (not same(update in $L.file, update in $L.file.save)) then
($G.bg.activity.type="External Update";$G.bg.activity.text=update
in $L.file;update in $L.file=update in $L.file.save)
```

Add it if you cannot find it there.

6. Click the **Save** button, and then **OK**.

| 😽 External Access Definition 🗙 |          |           |          |                                |   |  |
|--------------------------------|----------|-----------|----------|--------------------------------|---|--|
| 🗸 OK 🗱 Cancel                  | 🔂 🔂      | 📙 Save    | 🖳 Delete | $\mathbf{Q}_{\mathbf{v}}$ Find | đ |  |
|                                |          |           |          |                                |   |  |
| External Access Definition     |          |           |          |                                |   |  |
| Excential Acces                | 5 Denin  |           |          |                                |   |  |
| External Acces                 | os Denin |           |          |                                |   |  |
| Service Name:                  |          | ProblemMa | nagement |                                |   |  |

Figure 18 - Save changes

# Adding "Change Category Phases" global list

To run the **Get Change Category Phases** operation form OO, you must create a global list on the server. This global list exposes data from Service Manager needed in the OO operation. The global list can be created in the following way:

- 1. Go to Menu Navigation, then Tailoring, and then Tailoring Tools.
- 2. Open Global Lists.
- 3. Fill in the window as in the following screenshot.

| Back 🔂 Add 🔗 S                        | earch                  | 8.0                       |  |
|---------------------------------------|------------------------|---------------------------|--|
| ist Name:                             | Change Category Phases | Times Updated:            |  |
| egen Every:<br>Build List on Startup? |                        | Expiration:               |  |
| .ist Varia <mark>ble:</mark>          |                        | Guard Against Duplicates? |  |
| Display Variable:<br>ist Field:       | name                   |                           |  |
| Display Field:                        | phases                 |                           |  |
| ilename:                              | cm3rcategory           |                           |  |
| imiting SQL:                          |                        |                           |  |
| Fort By:<br>Application:              |                        |                           |  |
| Server App.:                          |                        |                           |  |
| User Defined List?                    |                        | Use localized list?       |  |
| alue List:                            |                        | 14245                     |  |
| Display List:                         |                        |                           |  |
| SM message List:                      |                        |                           |  |

# Figure 19 - New Global List values

4. Click the **Add** button.

| 🕌 To Do Queue: My To                               | o Do List<br>🔗 Search  | Search Global List D | efinition Records         |
|----------------------------------------------------|------------------------|----------------------|---------------------------|
| List Name:<br>Regen Every:<br>Build List on Startu |                        | ge Category Phases   | Times Upda<br>Expiration: |
| List Variable:<br>Display Variable:                |                        |                      | Guar                      |
| List Field:<br>Display Field:<br>Filename:         | name<br>phase<br>cm3re |                      |                           |

Figure 20 - Add new Global List

Make sure that it generates the global list:

|                                                                                                    |                                                                           |                      |                                                                                                    |                                      |       | Ų. |
|----------------------------------------------------------------------------------------------------|---------------------------------------------------------------------------|----------------------|----------------------------------------------------------------------------------------------------|--------------------------------------|-------|----|
| List Name:<br>Regen Every:<br>Build List on Startup?                                                                                           | Change Category Phases                                                    | Times U<br>Expiratio |                                                                                                    | 2                                    | 19:50 | ~  |
| List Variable:<br>Display Variable:<br>List Field:<br>Display Field:<br>Filename:<br>Limiting SQL:<br>Sort By:<br>Application:<br>Server App.: | name<br>phases<br>cm3rcategory                                            |                      | Uard Against Duplic<br>✓ OK<br>Cancel<br>↔ Add<br>Save<br>Delete<br>Validity Looku<br>Export/Unloar | F2<br>F3<br>F1<br>F4<br>F5<br>P<br>d |       |    |
| User Defined List?<br>Value List:<br>Display List:<br>SM message List:                                                                         | {"Release Management", "Hardware<br>{{"Assess", "Plan and Design", "Build | ", "Maintena         |                                                                                                    | ,<br>Software", "Defa                |       |    |

Figure 21 - Build Global List

# Adding "Change Subcat" global list

To run the **Get Change Subcategories** operation form OO, you must create a global list on the server. This global list exposes data from Service Manager needed in the OO operation. The global list can be created using the following steps:

- 1. Go to Menu Navigation, then Tailoring, and then Tailoring Tools.
- 2. Open Global Lists.
- 3. Fill in the window as in the following screenshot.

| 😽 Search Global List Defini | tion Records 🗙    |                        | □ [  |
|-----------------------------|-------------------|------------------------|------|
| 🧲 Back 🛛 🔂 🦂 Se             | earch             |                        | ₽. ▼ |
| Global List Definition      | n record deleted. |                        |      |
| List Name:                  | Change Subcat     | Times Updated:         |      |
| Regen Every:                |                   | Expiration:            | ~    |
| Build List on Startup?      |                   |                        |      |
|                             |                   |                        |      |
| List Variable:              |                   | Guard Against Duplicat | tes? |
| Display Variable:           |                   |                        |      |
| List Field:                 | category          |                        |      |
| Display Field:              | subcategory       |                        |      |
| Filename:                   | cm3rsubcat        | 1                      |      |
| Limiting SQL:               |                   |                        |      |
| Sort By:                    |                   |                        |      |
| Application:                |                   | 1                      |      |
| Server App.:                |                   | Ť                      |      |
| User Defined List?          |                   | Use localized list?    |      |
| Value List:                 |                   |                        |      |
| Display List:               |                   |                        |      |
| SM message List:            |                   |                        |      |
|                             | L                 |                        |      |
|                             |                   |                        |      |

# Figure 22 - New Global List values

4. Click the **Add** button.

| ł                        | 😽 Search Global List Definition Records 🗙  |             |   |  |  |  |  |  |
|--------------------------|--------------------------------------------|-------------|---|--|--|--|--|--|
| K                        | 🚰 Back 🔂 Add 🔗 Search                      |             |   |  |  |  |  |  |
| 0                        | (i) Global List Definition record deleted. |             |   |  |  |  |  |  |
| List Name: Change Subcat |                                            |             |   |  |  |  |  |  |
|                          | Regen Every:                               |             | Ð |  |  |  |  |  |
| [                        | Build List on Startup?                     |             |   |  |  |  |  |  |
|                          |                                            |             |   |  |  |  |  |  |
|                          | List Variable:                             |             |   |  |  |  |  |  |
|                          | Display Variable:                          |             | ĺ |  |  |  |  |  |
| List Field:              |                                            | category    | ĺ |  |  |  |  |  |
|                          | Display Field:                             | subcategory | İ |  |  |  |  |  |
|                          | Filename:                                  | cm3rsubcat  | j |  |  |  |  |  |
|                          |                                            |             |   |  |  |  |  |  |

Figure 23 - Add new Global List

Make sure you rebuild the global list so it updates its content.

| List Name:             | Change Subcat                   | Times Updated:                    | 1                     |                   |
|------------------------|---------------------------------|-----------------------------------|-----------------------|-------------------|
| Regen Every:           |                                 | Expiration:                       | 02/17/10 21:24:       | :05 🗸             |
| Build List on Startup? |                                 |                                   |                       | · · ·             |
| List Variable:         |                                 | Guard Against Dup                 | olicates?             |                   |
| Display Variable:      |                                 |                                   |                       |                   |
| List Field:            | category                        | ОК                                | F2                    |                   |
| Display Field:         | subcategory                     | Cancel                            | F3<br>F1              |                   |
| Filename:              | cm3rsubcat                      | Add                               | F1<br>F4              |                   |
| Limiting SQL:          |                                 | Gave                              | F5                    |                   |
| Sort By:               |                                 | Validity Loo                      | · · · ·               |                   |
| Application:           |                                 | Export/Unio                       |                       |                   |
| Server App.:           |                                 | 🐇 Rebuild Glo                     | bal List              |                   |
| User Defined List?     |                                 | Expand Arr                        | ay                    |                   |
| Value List:            | {"CI Group", "CI Group", "Hardv | vare", "Network", "Software", "So | oftware", "Software", | "Hardware", "Net  |
| Display List:          | {"Ad Hoc Group", "Baseline Grou | up", "Configure Hardware", "Conf  | igure Network Compo   | nent", "Configure |
| SM message List:       |                                 |                                   |                       |                   |

Figure 24 - Build Global List

# Adding "Problem and Incident Closure Codes" global list

To run the **GetTicketClosureCodes** operation from OO, you must create a global list on the server. This list makes available to OO the closure codes that can be used in order to close a problem/incident ticket. The global list can be created using the following steps:

- 1. Go to **Menu Navigation**, then **Tailoring**, then **Tailoring Tools**, and then **Global** Lists.
- 2. Fill in the form and use the same capitalization as in the screenshot:

List Name: Problem and Incident Closure Codes List Field: cause.code Display Field: resolution.code Filename: probcause

| 🛃 To Do Queue: My To Do List 🛛 🙀 Search Global List Definition Records 🗙 🖓 🖓 |                                    |                        |              |  |  |  |  |  |  |
|------------------------------------------------------------------------------|------------------------------------|------------------------|--------------|--|--|--|--|--|--|
| 🧲 Back 🛛 🔂 🥱 S                                                               | Search                             |                        | <b>E</b> . • |  |  |  |  |  |  |
|                                                                              |                                    |                        |              |  |  |  |  |  |  |
| List Name:                                                                   | Problem and Incident Closure Codes | Times Updated:         |              |  |  |  |  |  |  |
| Regen Every:                                                                 |                                    | Expiration:            | ×            |  |  |  |  |  |  |
| Build List on Startup?                                                       |                                    |                        |              |  |  |  |  |  |  |
|                                                                              |                                    |                        |              |  |  |  |  |  |  |
| List Variable:                                                               |                                    | Guard Against Duplicat | tes?         |  |  |  |  |  |  |
| Display Variable:                                                            |                                    |                        |              |  |  |  |  |  |  |
| List Field:                                                                  | cause.code                         |                        |              |  |  |  |  |  |  |
| Display Field:                                                               | resolution.code                    |                        |              |  |  |  |  |  |  |
| Filename:                                                                    | probcause                          |                        |              |  |  |  |  |  |  |
| Limiting SQL:                                                                |                                    |                        |              |  |  |  |  |  |  |
| Sort By:                                                                     |                                    |                        |              |  |  |  |  |  |  |
| Application:                                                                 |                                    |                        |              |  |  |  |  |  |  |
| Server App.:                                                                 |                                    |                        |              |  |  |  |  |  |  |
| User Defined List?                                                           | L                                  | Use localized list?    |              |  |  |  |  |  |  |
|                                                                              |                                    | Use localized list?    |              |  |  |  |  |  |  |
| Value List:                                                                  |                                    |                        |              |  |  |  |  |  |  |
| Display List:                                                                |                                    |                        |              |  |  |  |  |  |  |
| SM message List:                                                             |                                    |                        |              |  |  |  |  |  |  |
|                                                                              |                                    |                        |              |  |  |  |  |  |  |
|                                                                              |                                    |                        |              |  |  |  |  |  |  |

### Figure 25 - New Global List values

3. Click the **Add** button.

| 👺 To Do Queue: My To Do List 🛛 🙀 Search Global List Definition |                                    |  |  |  |  |  |  |  |
|----------------------------------------------------------------|------------------------------------|--|--|--|--|--|--|--|
| 🚍 Back 🕼 Add 🔗 Search                                          |                                    |  |  |  |  |  |  |  |
|                                                                |                                    |  |  |  |  |  |  |  |
| List Name:                                                     | Problem and Incident Closure Codes |  |  |  |  |  |  |  |
| Regen Every:                                                   |                                    |  |  |  |  |  |  |  |
| Build List on Startup?                                         |                                    |  |  |  |  |  |  |  |
|                                                                |                                    |  |  |  |  |  |  |  |
| List Variable:                                                 |                                    |  |  |  |  |  |  |  |
| Display Variable:                                              |                                    |  |  |  |  |  |  |  |
| List Field:                                                    | cause.code                         |  |  |  |  |  |  |  |
| Display Field:                                                 | resolution.code                    |  |  |  |  |  |  |  |
| Filename:                                                      | probcause                          |  |  |  |  |  |  |  |

Figure 26 - Add new Global List

4. Right-click the form, and then click **Rebuild Global List** to make sure that the Value list is automatically filled with the closure code values.

| 📲 To Do Queue: My To D |                                      | oblem and Incident Closure Co | odes 🗙                |                |
|------------------------|--------------------------------------|-------------------------------|-----------------------|----------------|
| 🖊 OK 🗱 Cancel 🕀        | Add   Eave 🖳 Delete                  |                               |                       | <b>2</b>       |
|                        |                                      |                               |                       | 1 🔤 🅠          |
| List Name:             | Problem and Incident Closure Codes   | Times Updated:                | 1                     |                |
| Regen Every:           |                                      | Expiration:                   | 02/17/10 20:42:25     | *              |
| Build List on Startup? |                                      |                               |                       |                |
| List Variable:         |                                      | Guard Against Duplic          | ates?                 |                |
| Display Variable:      |                                      | 🖌 ок                          | F2                    |                |
| List Field:            | cause.code                           | Cancel                        |                       |                |
| Display Field:         | resolution.code                      | Add                           | F1                    |                |
| Filename:              | probcause                            | 🔛 Save                        | F4                    |                |
| Limiting SQL:          |                                      | Delete                        | F5                    |                |
| Sort By:               |                                      | 🛃 Validity                    | / Lookup              |                |
| Application:           |                                      | 🛃 Export                      | /Unload               |                |
| Server App.:           |                                      |                               | d Global List         |                |
|                        |                                      | Expand                        | d Array               |                |
| User Defined List?     |                                      | Use localized list?           |                       | _              |
| Value List:            | {"Not Reproducible", "Out of Scope", | "Request Rejected", "Solved b | by Change/Service Req | uest", "Solvec |
| Display List:          | {"Not Reproducible", "Out of Scope", | "Request Rejected", "Solved b | oy Change/Service Req | uest", "Solvec |
| SM message List:       |                                      |                               |                       |                |
|                        |                                      |                               |                       |                |

# Figure 27 - Build Global List

5. Click **Save** and then click **OK**.

# 3 Versions

| <b>Operations Orchestration Version</b> | HP Service Manager Version |
|-----------------------------------------|----------------------------|
| 10.01                                   | 9.30, 9.31 and 9.32        |

# 4 Service Manager integration operation infrastructure

The Service Manager integration includes the following operations in the OO Studio Library/Integrations/Hewlett-Packard/Service Manager/ folder.

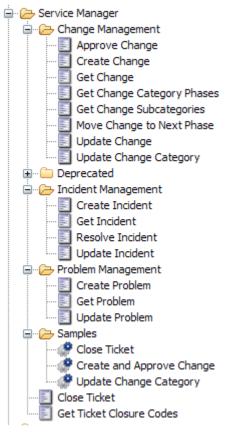

Figure 1 - Service Manager Integration operation and flow infrastructure

# 5 Common inputs in the integration

OO flows and operations use inputs to specify how they obtain the data that they need and when the data is obtained. The following inputs are used consistently throughout the HP Service Manager integration's operations and flows.

#### host

The ServiceManager host server. You can specify the host by using its IP address (for example, 10.2.255.116) or its DNS name (for example, www.smhost.com).

#### port

The Service Manager server port on which the SM is running. You can use port **13080** for http protocol and **13443** for https secure connections.

#### username

The username to use to connect to the Service Manager server (e.g. falcon).

#### password

The password for the username.

#### smVersion

The version number of SM you are using (e.g. sm700, sm701, sm710, sm711, sm920, sm930). sm930 can support both Service Manager version 9.30, 9.31 and 9.32. The default version number is sm701.

# 6 Operation specifics

This section describes the HP Service Manager integration's flows and operations, including any operation- or flow-specific inputs. The flows and operations are grouped by their basic functionality:

- Change Management
- Incident Management
- Problem Management
- Sample flows
- Common operations for all types of tickets

# Change Management Operations

These operations carry out tasks for managing change tickets. They are:

- Approve Change: approves or rejects a change ticket
- Create Change: creates a change
- Get Change: retrieves a change
- Get Change Category Phases: gets the phases of change tickets that belong to a certain category
- Get Change Subcategories: gets the subcategories of change tickets that belong to a certain category
- Move Change To Next Phase: moves a change to the next phase
- Update Change: updates the properties of a change ticket
- Update Change Category: updates the category of a change

# Incident Management Operations

These are operations that can be used for managing incident tickets. They are:

- Create Incident: creates a new incident
- Get Incident: retrieves an incident
- Resolve Incident: resolves an incident ticket
- Update Incident: updates the properties of an incident ticket

# Problem Management Operations

- Create Problem: creates a new problem
- Get Problem: retrieves a problem
- Update Problem: update the properties of a problem ticket

# 7 Troubleshooting

This section provides troubleshooting procedures and tools you can use to solve problems you may encounter while using this integration. It also includes a list of the error messages you may receive while using the integration and offers descriptions and possible fixes for the errors.

# How to display Sched Outage Start and Sched Outage End fields

- 1. Open Change Queue and double-click on a change
- 2. In the changes table from the top of the screen, right-click and choose **Modify Columns**.

| 📲 To Do Queue: My To Do List                                        | 📲 Change Queue: All Op    | Open 🛛 🙀 Change C1016 |        |             | Open 📓 Change C10163 - Prompt 🛛 🖁 Change Queue: All Open 🙀 Change C10156 - |            | e C10156 - Prompt | ×□□          |          |                    |            |
|---------------------------------------------------------------------|---------------------------|-----------------------|--------|-------------|----------------------------------------------------------------------------|------------|-------------------|--------------|----------|--------------------|------------|
| 🔻 📸 Mass Update                                                     |                           |                       |        |             |                                                                            |            |                   |              |          | 1                  | 🔁 325 🔻    |
| Change ID                                                           |                           | Category              |        | Priority    | Phase                                                                      | 2          | Affected CI       | s Plann      | ed Start | Planned End        | Brief De 🔨 |
| Phase:Assess (11 items)                                             |                           |                       |        |             |                                                                            |            |                   |              |          |                    |            |
| C10038                                                              |                           | Release Ma            | na     | 1           | Asses                                                                      | s          |                   |              |          |                    | This is a  |
| C10039                                                              |                           | Release Ma            | na     | 1           | Asses                                                                      | s          |                   |              |          |                    | This is a  |
| C10043                                                              |                           | Release Ma            |        | 2           | Asses                                                                      |            |                   |              |          |                    | This is a  |
| C10044                                                              |                           | Release Ma            | na     | 3           | Asses                                                                      |            |                   |              |          |                    | This is a  |
| C10065                                                              | Mass Update               |                       | a      | 1           | Asses                                                                      |            |                   |              |          |                    | This is a  |
| C10076                                                              | · · ·                     |                       | a      | 1           | Asses                                                                      | -          |                   |              |          |                    | This is a  |
| C10111                                                              | S28 Count                 |                       | a      | 1           | Asses                                                                      |            |                   |              | /09 01:5 |                    | This is a  |
| C10112                                                              | Custom Sort               |                       | a      | 1           | Asses                                                                      |            |                   | 12/15        | /09 01:5 | 12/15/09 02:0      | This is a  |
| C10120                                                              | Print List                |                       | ·      | 4           | Asses                                                                      |            |                   |              |          |                    | This is a  |
| C10156                                                              | 🐼 Refresh List            |                       |        |             | Asses                                                                      |            |                   |              |          |                    | whatev     |
| C10157                                                              |                           |                       | a      | 4           | Asses                                                                      | S          |                   |              |          |                    | whateve    |
| + Phase: Change Approval (4 items                                   | anian /r                  |                       |        |             |                                                                            |            |                   |              |          |                    |            |
| + Phase:Change Assessment & Pla<br>+ Phase:Change Implementation (- |                           | 2                     |        |             |                                                                            |            |                   |              |          |                    | ~          |
| Finase: Change Implementation (-                                    | Export to Tex             | t File                |        |             |                                                                            |            |                   |              |          |                    | >          |
|                                                                     |                           | er ne                 |        |             |                                                                            |            |                   |              |          |                    |            |
| 🔝 🗸 OK 🗱 Cancel 🟠 Prev                                              | 🕂 Ne 🔚 Save as View       |                       | ermin  | ate 🔍 Find  | 🕂 Fill (                                                                   | 🚺 Clocks 🛛 | Apply Tem         | nplate       |          |                    | 🔁 🔻        |
|                                                                     | Mass Approve              |                       |        |             | hanne -                                                                    | -          | _                 |              |          |                    |            |
|                                                                     | In all of the             |                       | -      |             |                                                                            |            |                   |              |          |                    | U 🖉 🗎      |
|                                                                     | Chart by field            | count 🕨 🕨             |        |             |                                                                            |            |                   |              |          |                    |            |
| Release Management                                                  | <u> II</u> Chart by field | value 🔹 🕨             |        |             |                                                                            |            |                   |              |          |                    |            |
|                                                                     |                           |                       |        |             |                                                                            |            |                   |              |          |                    |            |
| Change Number:                                                      | C10156                    |                       |        | Planned     | Start:                                                                     |            |                   |              |          | *                  |            |
| Phase:                                                              | Assess                    |                       |        | Planned     | End:                                                                       |            |                   |              |          | *                  |            |
| Status:                                                             | initial                   |                       |        | Risk Ass    | essment:                                                                   |            |                   |              |          | ~                  |            |
| Approval Status:                                                    | approved                  |                       |        | Impact A    | ssessment                                                                  |            | 4 - 1             | User         |          | ~                  |            |
| Alert Stage:                                                        | approved                  |                       |        | Urgency     |                                                                            |            | 4-1               |              |          | ×                  |            |
| -                                                                   |                           |                       |        |             |                                                                            |            |                   |              |          | ×                  |            |
| Reason for Change:                                                  | testing                   |                       | 1      | Priority:   |                                                                            |            | 4 - 1             | Low          |          |                    |            |
|                                                                     |                           |                       |        | -           |                                                                            |            |                   |              |          |                    |            |
|                                                                     | A Delever Information     | A Pada t              |        |             | <b>A</b>                                                                   |            |                   |              |          | Delete d De ser de | »1         |
| ♦ General ♦ Associated CIs                                          | Release Information       | Backout               | method | d 🗇 History | Appro                                                                      | ovals 🔶 Ta | asks 🗇 SL/        | A 🔷 Attac    | nments 🖓 | Related Records    | 1          |
|                                                                     |                           |                       |        |             |                                                                            |            |                   |              |          |                    |            |
| Coordinator:                                                        | Change.Coordinator        |                       | ~      | Assign      | ned To:                                                                    |            |                   |              |          | 1                  |            |
|                                                                     | -                         |                       |        |             |                                                                            |            |                   |              |          |                    |            |
|                                                                     |                           |                       |        |             |                                                                            |            |                   |              |          |                    |            |
|                                                                     |                           |                       |        |             |                                                                            |            |                   |              |          |                    |            |
| Initiated By:                                                       | FALCON, JENNIFER          |                       | 8      | Releas      | se Type:                                                                   |            | Har               | rdware Relea | ise      | *                  |            |
| Company :                                                           | advantage                 |                       |        | Down        | time Start:                                                                |            |                   |              |          | ~                  |            |
| Location :                                                          | BLDG1                     |                       |        | Down        | time End:                                                                  |            |                   |              |          | ~                  |            |
| 51                                                                  |                           |                       |        |             |                                                                            |            |                   |              |          | -                  |            |

Figure 1 - Modify columns menu option

You can now see a list of the columns that are displayed in the changes table. Click on the last empty row and choose from the drop-down list **Sched Outage Start**; this will make the attribute available in the changes table. Do the same for **Sched Outage End**.

| Affected CIs       |  |
|--------------------|--|
| Planned Start      |  |
| Planned End        |  |
| Brief Description  |  |
| Location           |  |
| Sched Outage Start |  |
| Requested Date     |  |
| Reviewer Class     |  |
| Risk Assessment    |  |
| SLA Breach         |  |
| SLA Deadline       |  |

### Figure 2 - Add new column

3. Click **Proceed** and the new columns should appear in the changes table. If this is not the case, check if the table has rescaled or you need to drag the right margin of the table to the right so that the new columns would be visible.

# How to find user rights and properties (all SM versions)

- 1. Go to the SM command bar.
- 2. Enter **operator** and press ENTER.

|          | 🖥 HP Service Manager - Search Operator Records - HP Service Manager Client |                                                                                                    |                                                                                                    |  |  |  |  |  |  |
|----------|----------------------------------------------------------------------------|----------------------------------------------------------------------------------------------------|----------------------------------------------------------------------------------------------------|--|--|--|--|--|--|
|          | Edit Window Help                                                           |                                                                                                    |                                                                                                    |  |  |  |  |  |  |
| 1 🛛      | 🖞 👜 operator 💌                                                             | 🕨 🗄 💖 🎯 🔍 🛛 🙀                                                                                                    |                                                                                                    |  |  |  |  |  |  |
| EŶ       | 🔁 System Navigator 🛛 🗖 🗖                                                   | 😽 Search Operator Records 🗙                                                                                                    |                                                                                                    |  |  |  |  |  |  |
|          | E 🚭 🏹                                                                      | 🧲 Back 💠 Add 🔗 Search 🔍 Find 🗂 Fill                                                                                                    | 🔚 👻                                                                                                    |  |  |  |  |  |  |
| <b>•</b> | Connection - SM711_QA                                                      | Look For:       Operator         View:       view:            • Operator       • Advanced Filter         Login Name:       Paul Name:         Language:       view:         Time Zone:       view:         User Role:       view:         Service Profile:       view:         Incident Profile:       view:         Change Profile:       view:         Change Profiles:       view:         Change Profiles:       view:         Image:       view:         Image:       view: | Image: Constraint of the second second se |  |  |  |  |  |  |
|          | <                                                                          | L                                                                                                    |                                                                                                    |  |  |  |  |  |  |
|          |                                                                            |                                                                                                    | FilterAdvFind(operator.search)                                                                                                    |  |  |  |  |  |  |

### Figure 3 - Search for operator

3. Type the user (e.g. **falcon**) in the **Login Name** text box and press ENTER.

| 🔶 General 🗇 Security 🗇                                                                      | Login Profiles                                   | 🔷 Startup      | A Notification                      | Security Groups | Self Service                                     |            |  |
|---------------------------------------------------------------------------------------------|--------------------------------------------------|----------------|-------------------------------------|-----------------|--------------------------------------------------|------------|--|
| Login Name:                                                                                 | falcon                                           |                | Full Name<br>Default C<br>Contact I | ompany:         | Jennifer Falcon<br>advantage<br>FALCON, JENNIFER |            |  |
| ♦ Application Profiles                                                                      | ata Access                                       | Folder Entitle | ement                               |                 |                                                  |            |  |
| User Role:<br>Service Profile:<br>Incident Profile:<br>Problem Profile:<br>Change Profiles: | system admin<br>sysadmin<br>sysadmin<br>sysadmin | istrator 🔗 🤇   | Contract P<br>SLA Profile           | Profile: s      | ysadmin<br>ysadmin<br>ysadmin                    | <b>F</b> Q |  |
| sysadmin                                                                                    |                                                  |                | sysada                              |                 |                                                  |            |  |
| change coordinator change                                                                   |                                                  |                | reguest coordinator                 |                 |                                                  |            |  |
| change coordinator tasks                                                                    |                                                  |                |                                     | t approver      |                                                  |            |  |
| change manager                                                                              |                                                  |                | reques                              | treviewer       |                                                  |            |  |
| SD agent/manager                                                                            |                                                  |                |                                     |                 |                                                  |            |  |
| problem manager                                                                             |                                                  |                |                                     |                 |                                                  |            |  |
| change manager                                                                              |                                                  |                |                                     |                 |                                                  |            |  |
|                                                                                             |                                                  |                |                                     |                 |                                                  |            |  |
|                                                                                             |                                                  |                |                                     |                 |                                                  |            |  |
|                                                                                             |                                                  |                |                                     |                 |                                                  |            |  |

Figure 4 - Search for a specific user

# How to view a list of recommended values for siteCategory

For incident tickets, you can see a list of recommended values that can be used in order to update an incident by following the next steps:

1. Go to Menu Navigation, then Form Designer.

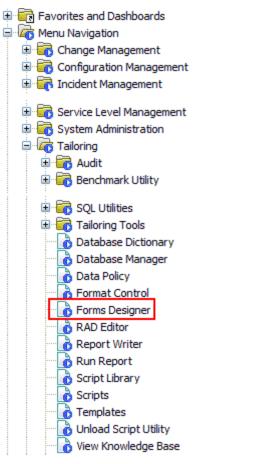

2. In the Form field enter IM.update.incident and then click Search.

|                |                     | Forms Designe | er     |
|----------------|---------------------|---------------|--------|
| Form:<br>File: | [IM.update.incident |               |        |
| Language:      | English             | <b>•</b>      |        |
|                |                     | E             | Search |

You can now see the **Update Incident** form. Click **Design** from the top bar menu:

| 😽 Forms Designer: IM.update.inci | lent 🗙        |                  |          |                  |       |
|----------------------------------|---------------|------------------|----------|------------------|-------|
| 🔝 🛃 OK  Cancel 📣 Pre             | vious 💎 Next  | 💮 Delete 🛛 😽 I   | Design   |                  |       |
|                                  |               |                  |          |                  |       |
| Incident Details                 |               |                  |          |                  |       |
| Incident ID                      |               |                  |          | Assignment Group | 1 d d |
| Status                           |               |                  | •        | Assignee         | 2     |
| Contact                          |               |                  |          | Vendor           | ß     |
| Location                         |               |                  | 8        | Vendor Ticket    |       |
| Affected Service                 |               |                  | 🛃 Q.     | Category         | 2     |
| Affected CI                      |               |                  | <b>8</b> | Area             | 8     |
|                                  | CI is operati | onal (no outage) |          | Subarea          | ß     |
|                                  |               |                  |          |                  |       |
| Outage Start                     |               |                  |          | Impact           | ▼     |
| Outage End                       |               |                  |          | Urgency          | ▼     |
| Service Contract                 |               |                  | ~        | Priority         |       |
| SLA Target Date                  |               |                  | ~        |                  |       |
|                                  |               |                  |          |                  |       |

3. Click the **Site Category** box and in the **Properties** tab, scroll down and look at the **Value List** property. If you can't see the **Properties** tab go to **Window**, then **Show view**, and then **Other** and choose the **Properties** view. The **Value List** property contains the values that can be provided to the **siteCategory** input, and the **Display list** field contains the displayable values associated with the **Value List** content. Each value from Value List has a corresponding value in **Display** List.

| 🚪 Forms Designer: IM.update.in         | cident 🗙                |               |                   |             |            |                |          |       |      |   |   |      |  |
|----------------------------------------|-------------------------|---------------|-------------------|-------------|------------|----------------|----------|-------|------|---|---|------|--|
| 🐇 OK 🛛 💢 Cancel                        |                         |               |                   |             |            |                |          |       |      |   |   |      |  |
| ▦◣▯◻▫▫।                                | 'o 🗑 🔏 🕩 🗉              | •             |                   |             | • 🖬        | <b>5</b>   III |          | h 🚥 🥥 | •••  | Ű | Ø | Pa - |  |
|                                        |                         |               |                   |             |            |                |          | -     |      | - |   |      |  |
| _ Incident Details                     |                         |               |                   |             |            |                |          |       | <br> |   |   |      |  |
| Incident ID                            |                         |               |                   |             | Assignr    | ment Group     |          |       |      |   | Ø | Q.   |  |
| Status                                 |                         |               | -                 | 1           |            | Assignee       |          |       |      |   | _ | FÐ   |  |
| Contact                                |                         |               |                   |             |            | Vendor         |          |       |      |   |   |      |  |
| Location                               |                         |               | 28                |             | <br>  Ve   | ndor Ticket    |          |       |      |   |   |      |  |
|                                        |                         |               |                   |             |            |                |          |       | <br> |   |   |      |  |
| Affected Service                       |                         |               | A Q 🛪             | •           |            | Category       | <b></b>  |       |      |   |   | FØ.  |  |
| Affected CI                            |                         |               | 82 3              |             |            | Area           | <u> </u> |       | <br> |   |   |      |  |
|                                        | CI is operational (no   | outone)       |                   |             |            | Subarea        |          |       | <br> |   |   | 28   |  |
| L                                      | _ CEIS Operacional (no  | (outaye)      |                   |             |            | 5454,04        |          |       | <br> |   |   |      |  |
| Outage Start                           |                         |               |                   |             |            | Impact         |          |       |      |   |   | -    |  |
| Outage End                             |                         |               |                   |             |            | Urgency        |          |       |      |   |   | -    |  |
| Service Contract                       |                         |               | -                 |             |            | Priority       |          |       |      |   |   | -    |  |
| SLA Target Date                        |                         |               |                   |             |            | Folder         |          |       |      |   | _ | -    |  |
| L                                      |                         |               | *                 |             | <br>  5#   | e Category     |          |       |      |   |   | Ţ.   |  |
|                                        |                         |               |                   |             | 510        | e category j   | <b>-</b> |       |      |   |   |      |  |
| •                                      |                         |               |                   |             |            |                |          |       |      |   |   |      |  |
| 🔲 Properties 🗙                         |                         |               |                   |             |            |                |          |       | <br> |   |   |      |  |
|                                        |                         |               |                   |             | C          | Combo          | Box      |       |      |   |   |      |  |
| naxinum chars                          | U                       |               |                   |             |            |                |          |       |      |   |   |      |  |
| Maximum Characters Beep                |                         |               |                   |             |            |                |          |       |      |   |   |      |  |
| Case Conversion                        | 0                       |               |                   |             |            |                |          |       |      |   |   |      |  |
| Decimals                               | None                    |               |                   |             |            |                |          |       |      |   |   |      |  |
| Parse                                  |                         |               |                   |             |            |                |          |       |      |   |   |      |  |
| Data Changed Event                     | 0                       |               |                   |             |            |                |          |       |      |   |   |      |  |
| Value List<br>Value List Condition     | A;B;C;D;remote          |               |                   |             |            |                |          |       |      |   |   |      |  |
| Value List Condition<br>Display List   | A - Critical Site;B -   | Major Site: C | - Satallita Sita  | D - Horce   | Sita: Dama | ote            |          |       |      |   |   |      |  |
| Display List<br>Display List Condition | A - Cricical bite;B - I | major bite; C | - Satellite Site; | , n - noine | ысе; кетс  | ice .          |          |       |      |   |   |      |  |
| Box Lines                              | 8                       |               |                   |             |            |                |          |       |      |   |   |      |  |
| Select Only                            |                         |               |                   |             |            |                |          |       |      |   |   |      |  |
|                                        |                         |               |                   |             |            |                |          |       |      |   |   |      |  |

# Error messages

This section lists the error messages you may receive while using this integration. Each error message includes possible causes and fixes for the error.

### Error Message: Connection refused

This error message can be seen if OO can't connect to the SM server host. If the host and credentials are good make sure that SM server machine allows the specified protocol. Service Manager Server installed by default does not support https, therefore check sure your SM host supports the indicated protocol. If you want to enable https on the server then go to %SM Path%/Service Manager 7.xx/Server, execute configure.bat and select to enable https protocol.

### **Error Message: Unauthorized**

This message indicates that the logon information for SM may be incorrect. Check the username and password inputs to make sure that they are correct.

### Error Message: Not Authorized

This error message is issued when a user does not have sufficient rights to perform a certain action (e.g. closing a problem ticket). It can be seen even if you specify an existent user from the SM server. Make sure that you entered valid values for inputs and the user has sufficient rights to perform the action (he could be change manager, but not problem manager).

### Error Message: Resource Unavailable

This message indicates that the specified resource (change, incident or problem ticket) is used by another application (e.g. HP Service Manager Client). If you encounter this issue check your HP Server Manager Client instance and close the windows that are using your resource.

# Error Message: A CXmlApiException was raised in native code : error 19 : scxmlapi(19) - Doc Engine call failed with cc -1

This message appears for some of the Service Manager Operations when they run on SM710 or SM711 servers. Sometimes it is an error given from Service Manager when you try to invoke a service but it does not necessarily mean that the operation did not accomplish its task. A possible workaround is to verify if the operation actually made the requested changes and catch the exception in this case.

### Error Message: Unspecified error

This message appears for some of the Service Manager Operations when they run on SM700 or SM701 servers. For some service invocations SM issues this message, but it does not necessary mean that the operation did not accomplish its task. A possible workaround is to verify if the operation actually made the requested changes and catch the exception in this case.

#### Error Message: Validation failed

In order to successfully run a SM operation you must pass in valid input values. If your inputs are valid and the operation still fails than make sure your WSDL configuration is the same as specified in Installation and Configuration Instructions.

# 8 Known Issues – Service Manager sessions

Earlier versions of the operation created a new session with the server every time was invoked a web service available on the server. Service Manager interprets each session as a new connection and limits these connections to a well-established number (for example, 50 connections/user). Therefore, after running an operation repeatedly 50 times or more, there were chances to receive an error message caused because of the exceeding maximum number of users.

Current operations normally use eight sessions with the server, one for each service (change, incident, problem, global lists) and protocol used for a host (http or https) so it will not throw an error message if you stress a SM operation more than 50 times in 30 minutes. It could be that sometimes Service Manager status will show more connections than those mentioned above. This is caused because a new session is also created when an operation tries to invoke a SM service and this call fails (not to confuse an invocation failure with an operation failure). Still the Service Manager doesn't close a connection for that user immediately after the session ends.

The operations could also fail sometimes with an error message like "Session no longer valid". This is a known issue caused by the SM server, rarely met and hard to reproduce. Normally a new run of the operation will fix this problem.

# 9 Security

Service Manager servers are accessed via SOAP over HTTP (or HTTPS, if enabled on the host). The Service Manager server administrator provides logon credentials for connecting with the SOAP. The SOAP client needs the username and password of an integration user defined in the Service Manager server.